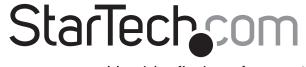

Hard-to-find made easy®

## Thunderbolt™ 3 to Thunderbolt Adapter

TBT3TBTADAP

FR: Guide de l'utilisateur - fr.startech.com

DE: Bedienungsanleitung - de.startech.com

ES: Guía del usuario - es.startech.com

NL: Gebruiksaanwijzing - nl.startech.com

PT: Guia do usuário - pt.startech.com

IT: Guida per l'uso - it.startech.com

### Package contents

1 x Thunderbolt<sup>™</sup> 3 to Thunderbolt adapter

### System requirements

- Host desktop computer or laptop with a Thunderbolt 3 port
- · Thunderbolt or Thunderbolt 2 device
- · Thunderbolt cable

System requirements are subject to change. For the latest requirements, please visit <a href="https://www.startech.com/TBT3TBTADAP">www.startech.com/TBT3TBTADAP</a>.

### Introduction

Use the TBT3TBTADAP adapter to connect a Thunderbolt 3 desktop or laptop computer to legacy Thunderbolt devices, including external hard drives, Thunderbolt displays, and Mac computers that are Thunderbolt capable. The TBT3TBTADAP is compatible with first-generation Thunderbolt and Thunderbolt 2 devices, making it a cost-effective method to connect newer devices to older peripherals.

You can use the TBT3TBTADAP to connect to first-generation Thunderbolt devices at 10Gbps and Thunderbolt 2 devices at 20Gbps.

### **Product diagram**

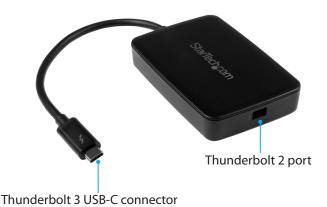

\*actual product may vary from photos

The following is an example of a setup that includes the Thunderbolt adapter:

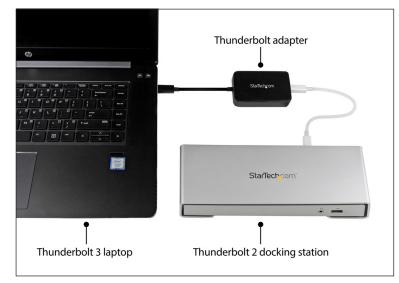

## Connect the Thunderbolt adapter

Your computer's Thunderbolt 3 ports might not function properly until you update one or more of the following on your computer:

- BIOS
- · Thunderbolt firmware
- Thunderbolt 3 controller drivers
- Thunderbolt 3 software

The required updates will vary depending on your computer.

For an up-to-date list of affected computers and instructions, visit <a href="http://thunderbolttechnology.net/updates">http://thunderbolttechnology.net/updates</a>. If your manufacturer isn't listed on the Thunderbolt website, contact your manufacturer.

Make sure that the Thunderbolt device that you're using with the TBT3TBTADAP is compatible with the OS that you're running on your computer.

- 1. Connect the **Thunderbolt 3 USB-C** connector to the **Thunderbolt** 3 **USB-C** port on your desktop or laptop.
- 2. Use a Thunderbolt cable to connect the Thunderbolt device to the **Thunderbolt 2** port on the Thunderbolt adapter.
- 3. If you're using a Windows® operating system, a pop-up message may appear requesting permission to allow the adapter to connect to your computer. If this message appears, click OK > Yes. In the drop-down list, select Connect always and click OK.

### **Troubleshooting**

If you are experiencing issues, there are some quick tests that you can complete to narrow down the source of the issue.

#### Update your computer to use Thunderbolt 3

Visit <a href="http://thunderbolttechnology.net/updates">http://thunderbolttechnology.net/updates</a> and look for your computer in the list of affected computers. If your computer is listed, then you must update your computer for its Thunderbolt 3 ports to function properly. To update your computer, follow the instructions on the website or contact your manufacturer.

#### Verify that your components are Thunderbolt compliant

- Make sure that you are using Thunderbolt compliant cables.
  First-generation Thunderbolt and Thunderbolt 2 use the same
  connector type as Mini DisplayPort. If you are using a Mini
  DisplayPort cable that is not Thunderbolt compliant, replace the
  cable with one that is compliant.
- 2. Make sure that the port on your computer is Thunderbolt 3 compliant. Thunderbolt 3 uses the USB-C connector type, but not all USB-C connectors are compatible with Thunderbolt 3. If you are using a USB-C port that is not Thunderbolt 3 compliant, switch to a port that is Thunderbolt 3 compliant.
- 3. Make sure that your peripheral is Thunderbolt compliant. If you're not sure, check with the manufacturer.

#### Replace the Thunderbolt cable

Use the Thunderbolt peripheral with a different cable that is Thunderbolt compliant.

#### Test the Thunderbolt peripheral

- 1. Use a second Thunderbolt peripheral, and see if it works. Ideally, the second peripheral is one that you know works in other setups. If the second peripheral works in the current setup, then there is probably an issue with the first Thunderbolt peripheral.
- 2. Use the Thunderbolt peripheral with a second setup. If it works in the second setup, then there is probably an issue with the first setup.

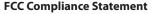

This equipment has been tested and found to comply with the limits for a Class B digital device, pursuant to part 15 of the FCC Rules. These limits are designed to provide reasonable protection against harmful interference in a residential installation. This equipment generates, uses and can radiate radio frequency energy and, if not installed and used in accordance with the instructions, may cause harmful interference to radio communications. However, there is no guarantee that interference will not occur in a particular installation. If this equipment does cause harmful interference to radio or television reception, which can be determined by turning the equipment off and on, the user is encouraged to try to correct the interference by one or more of the following measures:

- · Reorient or relocate the receiving antenna.
- Increase the separation between the equipment and receiver.
- Connect the equipment into an outlet on a circuit different from that to which the receiver is connected.
- · Consult the dealer or an experienced radio/TV technician for help

This device complies with part 15 of the FCC Rules. Operation is subject to the following two conditions: (1) This device may not cause harmful interference, and (2) this device must accept any interference received, including interference that may cause undesired operation. Changes or modifications not expressly approved by StarTech.com could void the user's authority to operate the equipment.

### **Technical Support**

StarTech.com's lifetime technical support is an integral part of our commitment to provide industry-leading solutions. If you ever need help with your product, visit www.startech.com/ support and access our comprehensive selection of online tools, documentation, and downloads. For the latest drivers/software, please visit www.startech.com/downloads

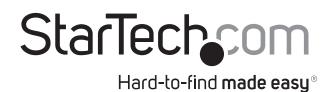

#### **Warranty Information**

This product is backed by a two-year warranty.

StarTech.com warrants its products against defects in materials and workmanship for the periods noted, following the initial date of purchase. During this period, the products may be returned for repair, or replacement with equivalent products at our discretion. The warranty covers parts and labor costs only. StarTech.com does not warrant its products from defects or damages arising from misuse, abuse, alteration, or normal wear and tear.

#### **Limitation of Liability**

In no event shall the liability of StarTech.com Ltd. and StarTech.com USA LLP (or their officers, directors, employees or agents) for any damages (whether direct or indirect, special, punitive, incidental, consequential, or otherwise), loss of profits, loss of business, or any pecuniary loss, arising out of or related to the use of the product exceed the actual price paid for the product. Some states do not allow the exclusion or limitation of incidental or consequential damages. If such laws apply, the limitations or exclusions contained in this statement may not apply to you.

# Use of Trademarks, Registered Trademarks, and other Protected Names and Symbols

This manual may make reference to trademarks, registered trademarks, and other protected names and/or symbols of third-party companies not related in any way to StarTech.com. Where they occur these references are for illustrative purposes only and do not represent an endorsement of a product or service by StarTech.com, or an endorsement of the product(s) to which this manual applies by the third-party company in question. Regardless of any direct acknowledgement elsewhere in the body of this document, StarTech.com hereby acknowledges that all trademarks, registered trademarks, service marks, and other protected names and/or symbols contained in this manual and related documents are the property of their respective holders.

Thunderbolt and the Thunderbolt logo are trademarks of Intel Corporation in the U.S. and/or other countries